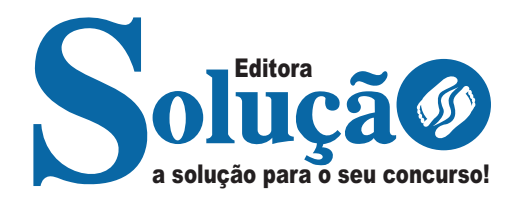

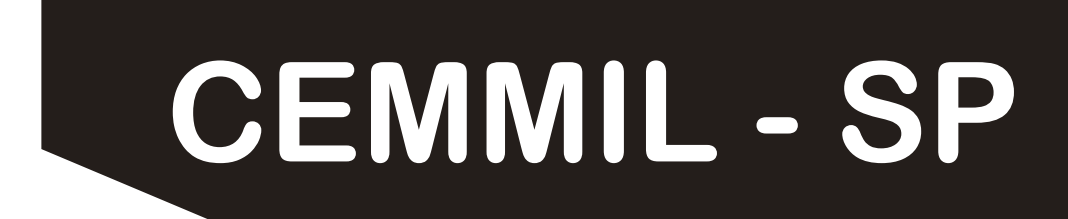

# **CONSÓRCIO INTERMUNICIPAL CEMMIL PARA O DESENVOLVIMENTO SUSTENTÁVEL**

# Auxiliar Administrativo

# **EDITAL DE ABERTURA DE INSCRIÇÕES PARA PROCESSO SELETIVO Nº 004/2024**

CÓD: SL-129AB-24 7908433252818

```
ÍNDICE
```
# Português

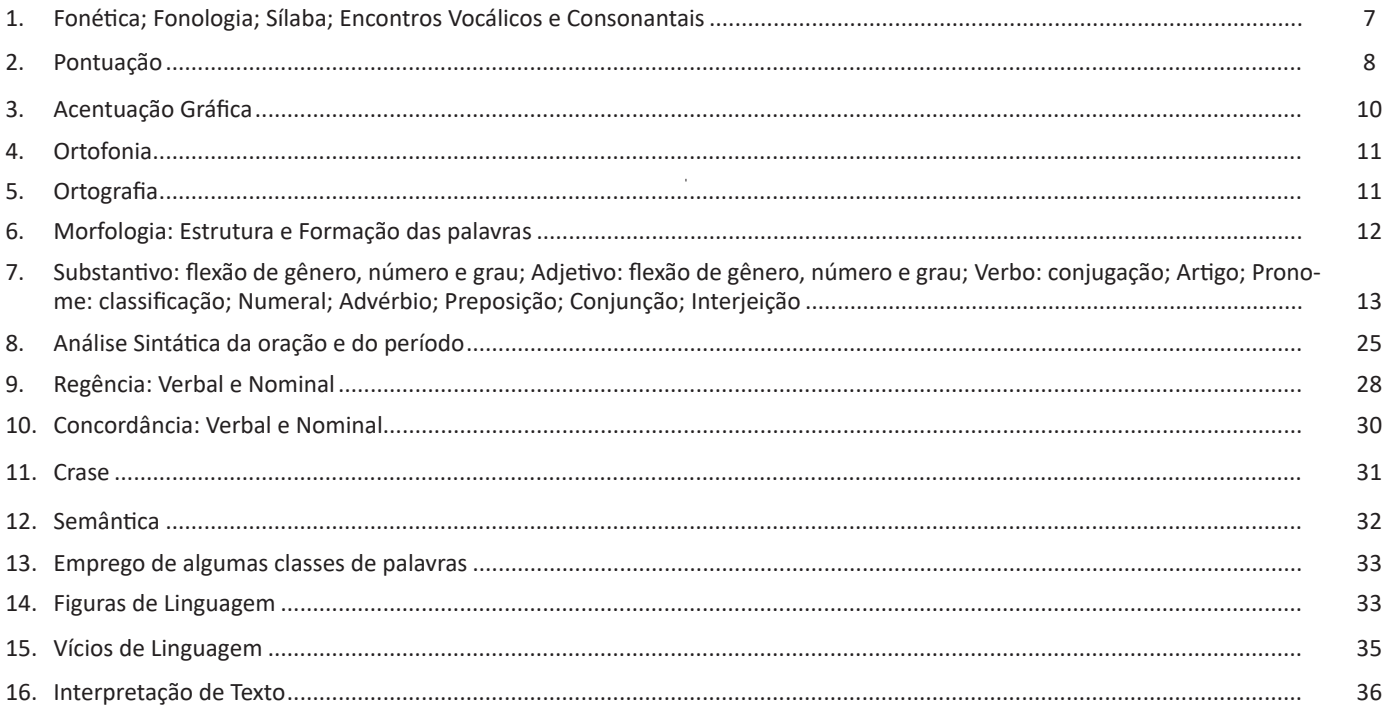

# **Matemática**

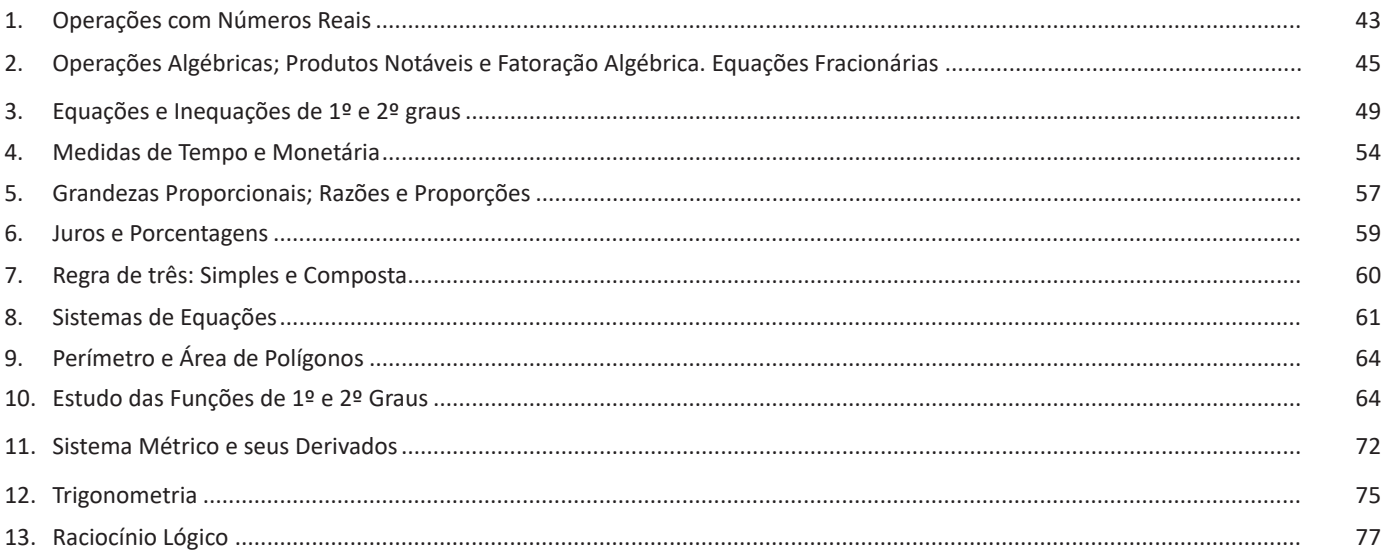

# Noções de Informática

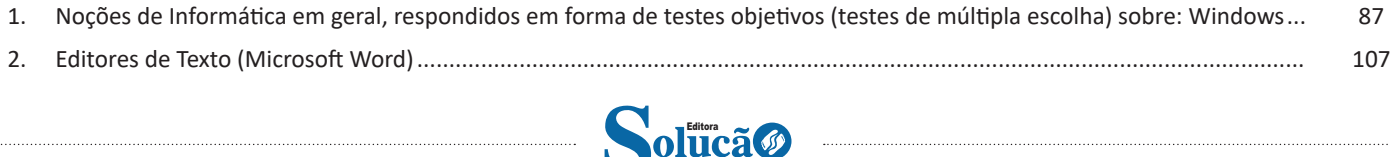

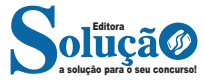

## ÍNDICE

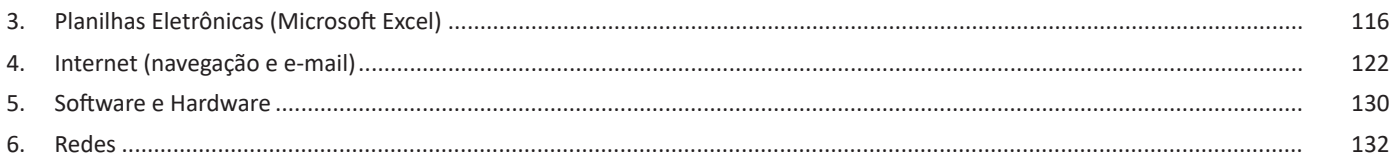

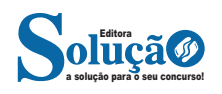

#### **• Barra de Fórmulas**

Nesta barra é onde inserimos o conteúdo de uma célula podendo conter fórmulas, cálculos ou textos, mais adiante mostraremos melhor a sua utilidade.

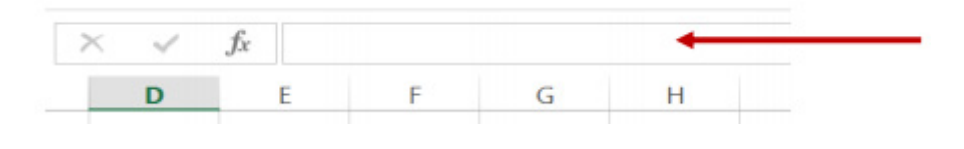

*Barra de Fórmulas.*

#### **• Guia de Planilhas**

Quando abrirmos um arquivo do Excel, na verdade estamos abrindo uma pasta de trabalho onde pode conter planilhas, gráficos, tabelas dinâmicas, então essas abas são identificadoras de cada item contido na pasta de trabalho, onde consta o nome de cada um. Nesta versão quando abrimos uma pasta de trabalho, por padrão encontramos apenas uma planilha.

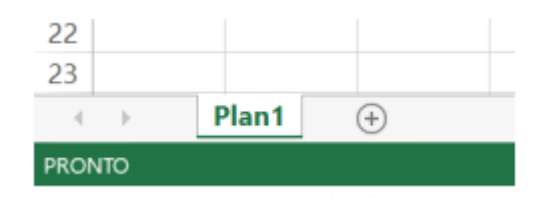

*Guia de Planilhas.*

**– Coluna:** é o espaçamento entre dois traços na vertical. As colunas do Excel são representadas em letras de acordo com a ordem alfabética crescente sendo que a ordem vai de "A" até "XFD", e tem no total de 16.384 colunas em cada planilha.

**– Linha:** é o espaçamento entre dois traços na horizontal. As linhas de uma planilha são representadas em números, formam um total de 1.048.576 linhas e estão localizadas na parte vertical esquerda da planilha.

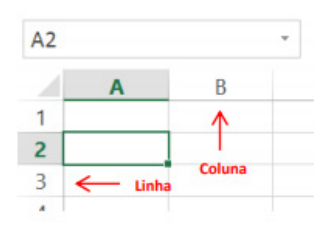

*Linhas e colunas.*

Célula: é o cruzamento de uma linha com uma coluna. Na figura abaixo podemos notar que a célula selecionada possui um endereço que é o resultado do cruzamento da linha 4 e a coluna B, então a célula será chamada B4, como mostra na caixa de nome logo acima da planilha.

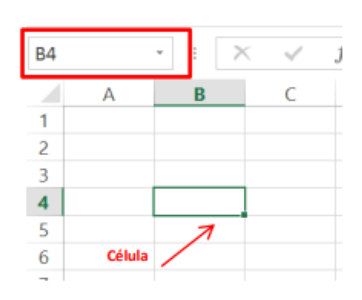

*Células.*

#### **• Faixa de opções do Excel (Antigo Menu)**

Como na versão anterior o MS Excel 2013 a faixa de opções está organizada em guias/grupos e comandos. Nas versões anteriores ao MS Excel 2007 a faixa de opções era conhecida como menu.

- **1. Guias:** existem sete guias na parte superior. Cada uma representa tarefas principais executadas no Excel.
- **2. Grupos:** cada guia tem grupos que mostram itens relacionados reunidos.
- **3. Comandos:** um comando é um botão, uma caixa para inserir informações ou um menu.

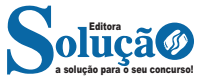

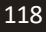

*Sintaxe*

SE (teste lógico; valor se verdadeiro; valor se falso)

Exemplo:

Na planilha abaixo, como saber se o número é negativo, temos que verificar se ele é menor que zero.

Na célula A2 digitaremos a seguinte formula:

# =SE (A2<0; "negativo"; "positivo")

### A2<0 → Teste lógico ou Condição

Negativo → Resposta Verdadeira Positivo → Resposta Falsa

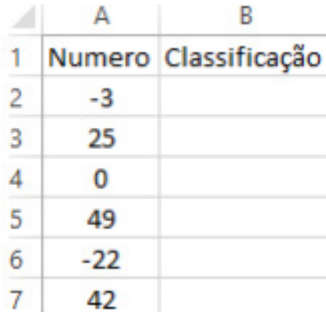

#### **• Função SOMASE**

A função SOMASE é uma junção de duas funções já estudadas aqui, a função SOMA e SE, onde buscaremos somar valores desde que atenda a uma condição especificada:

#### Sintaxe

SOMASE (intervalo analisado; critério; intervalo a ser somado) Onde:

Intervalo analisado (obrigatório): intervalo em que a função vai analisar o critério.

Critério (obrigatório): Valor ou Texto a ser procurado no intervalo a ser analisado.

Intervalo a ser somado (opcional): caso o critério seja atendido é efetuado a soma da referida célula analisada. Não pode conter texto neste intervalo.

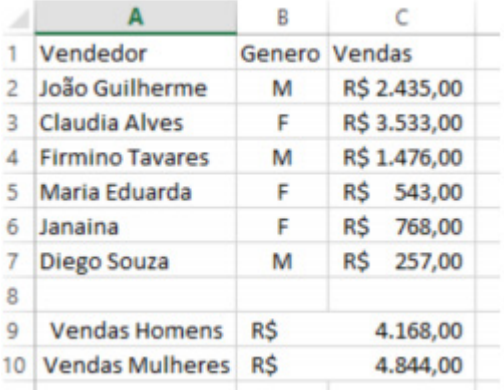

#### Exemplo:

Vamos calcular a somas das vendas dos vendedores por Gênero. Observando a planilha acima, na célula C9 digitaremos a função =SOMASE (B2:B7;"M"; C2:C7) para obter a soma dos vendedores.

#### **• Função CONT.SE**

Esta função conta quantas células se atender ao critério solicitado. Ela pede apenas dois argumentos, o intervalo a ser analisado e o critério para ser verificado.

#### *Sintaxe*

Onde:

CONT.SE (intervalo analisado; critério)

Intervalo analisado (obrigatório): intervalo em que a função vai analisar o critério.

Critério (obrigatório): Valor ou Texto a ser procurado no intervalo a ser analisado.

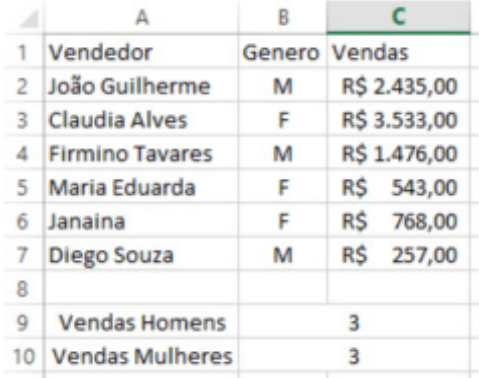

Aproveitando o mesmo exemplo da função anterior, podemos contar a quantidade de homens e mulheres.

Na planilha acima, na célula C9 digitaremos a função =CONT.SE (B2:B7;"M") para obter a quantidade de vendedores.

#### **INTERNET (NAVEGAÇÃO E E-MAIL)**

a solução para o seu concurso! Editora

A Internet é uma rede mundial de computadores interligados através de linhas de telefone, linhas de comunicação privadas, cabos submarinos, canais de satélite, etc<sup>17</sup>. Ela nasceu em 1969, nos Estados Unidos. Interligava originalmente laboratórios de pesquisa e se chamava ARPAnet (ARPA: Advanced Research Projects Agency). Com o passar do tempo, e com o sucesso que a rede foi tendo, o número de adesões foi crescendo continuamente. Como nesta época, o computador era extremamente difícil de lidar, somente algumas instituições possuíam internet.

No entanto, com a elaboração de softwares e interfaces cada vez mais fáceis de manipular, as pessoas foram se encorajando a participar da rede. O grande atrativo da internet era a possibilidade de se trocar e compartilhar ideias, estudos e informações com outras pessoas que, muitas vezes nem se conhecia pessoalmente.

*17 https://cin.ufpe.br/~macm3/Folders/Apostila%20Internet%20-%20 Avan%E7ado.pdf*

Desenvolvido pela Fundação Mozilla, é distribuído gratuitamente para usuários dos principais sistemas operacionais. Ou seja, mesmo que o usuário possua uma versão defasada do sistema instalado no PC, ele poderá ser instalado.

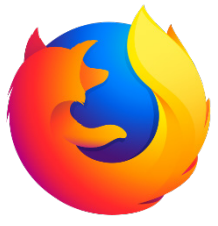

Algumas características de destaque do Firefox são:

– Velocidade e desempenho para uma navegação eficiente.

– Não exige um hardware poderoso para rodar.

– Grande quantidade de extensões para adicionar novos recursos.

– Interface simplificada facilita o entendimento do usuário.

– Atualizações frequentes para melhorias de segurança e privacidade.

– Disponível em desktop e mobile.

#### **Google Chorme**

É possível instalar o Google Chrome nas principais versões do sistema operacional Windows e também no Linux e Mac.

O Chrome é o navegador de internet mais usado no mundo. É, também, um dos que têm melhor suporte a extensões, maior compatibilidade com uma diversidade de dispositivos e é bastante convidativo à navegação simplificada.

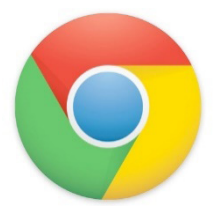

#### **Principais recursos do Google Chrome:**

– Desempenho ultra veloz, desde que a máquina tenha recursos RAM suficientes.

– Gigantesca quantidade de extensões para adicionar novas funcionalidades.

– Estável e ocupa o mínimo espaço da tela para mostrar conteúdos otimizados.

– Segurança avançada com encriptação por Certificado SSL (HT-TPS).

– Disponível em desktop e mobile.

#### **Opera**

Um dos primeiros navegadores existentes, o Opera segue evoluindo como um dos melhores navegadores de internet.

Ele entrega uma interface limpa, intuitiva e agradável de usar. Além disso, a ferramenta também é leve e não prejudica a qualidade da experiência do usuário.

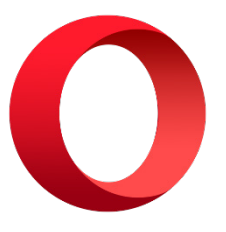

#### **Outros pontos de destaques do Opera são:**

– Alto desempenho com baixo consumo de recursos e de energia.

– Recurso Turbo Opera filtra o tráfego recebido, aumentando a velocidade de conexões de baixo desempenho.

– Poupa a quantidade de dados usados em conexões móveis (3G ou 4G).

– Impede armazenamento de dados sigilosos, sobretudo em páginas bancárias e de vendas on-line.

– Quantidade moderada de plug-ins para implementar novas funções, além de um bloqueador de publicidade integrado.

– Disponível em desktop e mobile.

#### **Safari**

O Safari é o navegador oficial dos dispositivos da Apple. Pela sua otimização focada nos aparelhos da gigante de tecnologia, ele é um dos navegadores de internet mais leves, rápidos, seguros e confiáveis para usar.

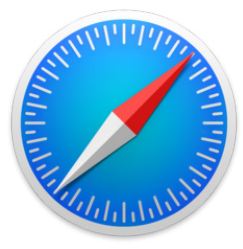

#### **O Safari também se destaca em:**

– Sincronização de dados e informações em qualquer dispositivo Apple (iOS).

– Tem uma tecnologia anti-rastreio capaz de impedir o direcionamento de anúncios com base no comportamento do usuário.

– Modo de navegação privada não guarda os dados das páginas visitadas, inclusive histórico e preenchimento automático de campos de informação.

– Compatível também com sistemas operacionais que não seja da Apple (Windows e Linux).

– Disponível em desktops e mobile.

#### **Sites de busca**

Sites de busca são mecanismos de pesquisa que permitem buscar documentos, imagens, vídeos e quaisquer tipos de informações na rede. Eles utilizam um algoritmo capaz de varrer todas as informações da internet para buscar as informações desejadas. São exemplos de sites de busca mais comuns: Google, Bing e Yahoo.

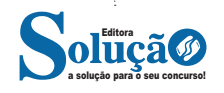

Após a entrada da palavra-chave, estamos prontos para realizar a pesquisa.

#### **Outras funções do site de pesquisa do google**

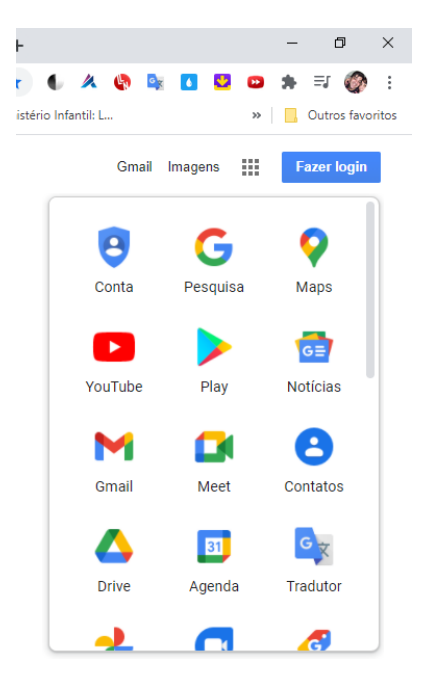

#### **Menu do Google à direita, conforme a imagem acima**

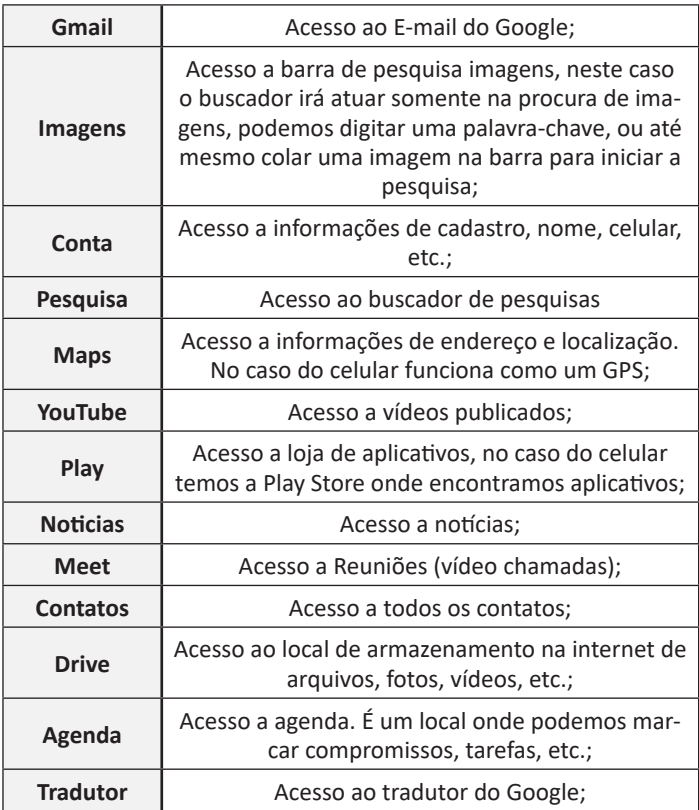

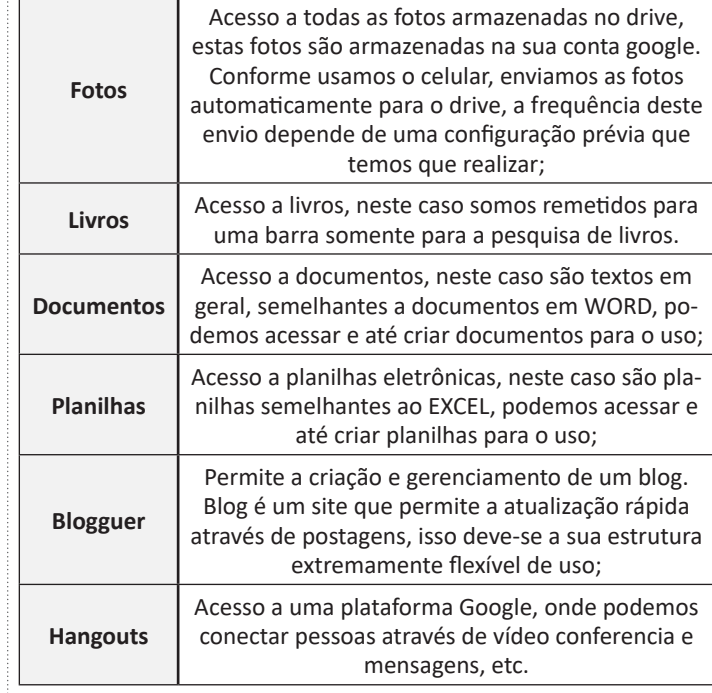

A Google está frequentemente atualizando esse menu, visto a adequação de aplicativos ao contexto atual.

#### **E-MAIL**

O e-mail revolucionou o modo como as pessoas recebem mensagem atualmente<sup>19</sup>. Qualquer pessoa que tenha um e-mail pode mandar uma mensagem para outra pessoa que também tenha e-mail, não importando a distância ou a localização.

Um endereço de correio eletrônico obedece à seguinte estrutura: à esquerda do símbolo @ (ou arroba) fica o nome ou apelido do usuário, à direita fica o nome do domínio que fornece o acesso. O resultado é algo como:

#### **maria@apostilassolucao.com.br**

Atualmente, existem muitos servidores de webmail – correio eletrônico – na Internet, como o Gmail e o Outlook.

Para possuir uma conta de e-mail nos servidores é necessário preencher uma espécie de cadastro. Geralmente existe um conjunto de regras para o uso desses serviços.

#### **Correio Eletrônico**

Este método utiliza, em geral, uma aplicação (programa de correio eletrônico) que permite a manipulação destas mensagens e um protocolo (formato de comunicação) de rede que permite o envio e recebimento de mensagens<sup>20</sup>. Estas mensagens são armazenadas no que chamamos de caixa postal, as quais podem ser manipuladas por diversas operações como ler, apagar, escrever, anexar, arquivos e extração de cópias das mensagens.

*19 https://cin.ufpe.br/~macm3/Folders/Apostila%20Internet%20-%20 Avan%E7ado.pdf*

*20 https://centraldefavoritos.com.br/2016/11/11/correio-eletronico- -webmail-e-mozilla-thunderbird/*

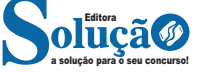

#### **Respondendo uma mensagem**

Os ícones disponíveis para responder uma mensagem são:

- **Responder ao remetente:** responde à mensagem selecionada para o autor dela (remetente).
- **Responde a todos:** a mensagem é enviada tanto para o autor como para as outras pessoas que estavam na lista de cópias.
- **Encaminhar:** envia a mensagem selecionada para outra pessoa.

#### **Clientes de E-mail**

Um cliente de e-mail é essencialmente um programa de computador que permite compor, enviar e receber e-mails a partir de um servidor de e-mail, o que exige cadastrar uma conta de e-mail e uma senha para seu correto funcionamento. Há diversos clientes de e-mails no mercado que, além de manipular e-mails, podem oferecer recursos diversos.

**– Outlook:** cliente de e-mails nativo do sistema operacional Microsoft Windows. A versão Express é uma versão mais simplificada e que, em geral, vem por padrão no sistema operacional Windows. Já a versão Microsoft Outlook é uma versão que vem no pacote Microsoft Office possui mais recursos, incluindo, além de funções de e-mail, recursos de calendário.

**– Mozilla Thunderbird:** é um cliente de e-mails e notícias Open Source e gratuito criado pela Mozilla Foundation (mesma criadora do Mozilla Firefox).

#### **Webmails**

Webmail é o nome dado a um cliente de e-mail que não necessita de instalação no computador do usuário, já que funciona como uma página de internet, bastando o usuário acessar a página do seu provedor de e-mail com seu login e senha. Desta forma, o usuário ganha mobilidade já que não necessita estar na máquina em que um cliente de e-mail está instalado para acessar seu e-mail. A desvantagem da utilização de webmails em comparação aos clientes de e-mail é o fato de necessitarem de conexão de Internet para leitura dos e-mails, enquanto nos clientes de e-mail basta a conexão para "baixar" os e-mails, sendo que a posterior leitura pode ser realizada desconectada da Internet.

Exemplos de servidores de webmail do mercado são:

- Gmail
- Yahoo!Mail

– Microsoft Outlook: versão on-line do Outlook. Anteriormente era conhecido como Hotmail, porém mudou de nome quando a Microsoft integrou suas diversas tecnologias.

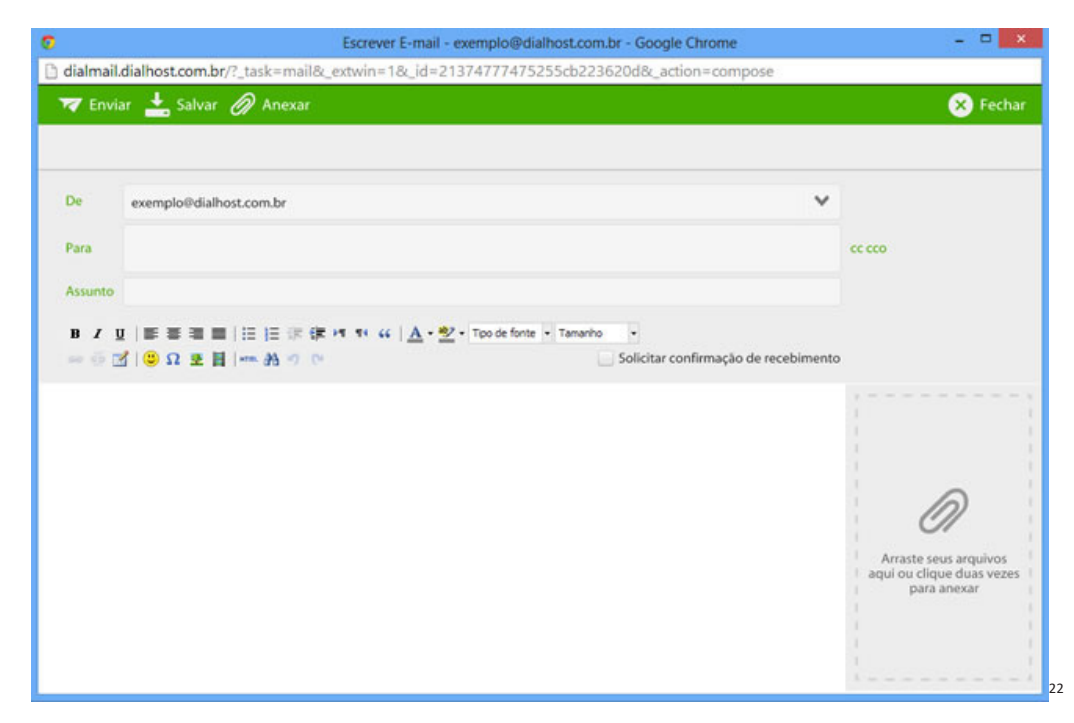

#### **Diferença entre webmail e correio eletrônico**

O webmail (Yahoo ou Gmail) você acessa através de seu navegador (Firefox ou Google Chrome) e só pode ler conectado na internet. Já o correio eletrônico (Thunderbird ou Outlook) você acessa com uma conexão de internet e pode baixar seus e-mails, mas depois pode ler na hora que quiser sem precisar estar conectado na internet.

*22 https://www.dialhost.com.br/ajuda/abrir-uma-nova-janela-para-escrever-novo-email*

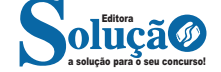

**– Periféricos de entrada e saída:** são aqueles que enviam e recebem informações para/do computador. Ex.: monitor touchscreen, drive de CD – DVD, HD externo, pen drive, impressora multifuncional, etc.

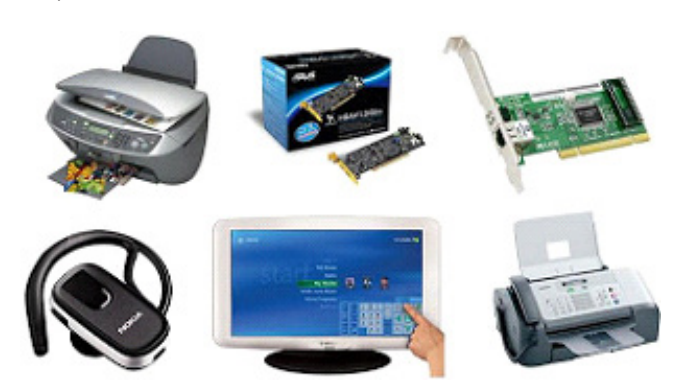

*Periféricos de entrada e saída.32*

**– Periféricos de armazenamento:** são aqueles que armazenam informações. Ex.: pen drive, cartão de memória, HD externo, etc.

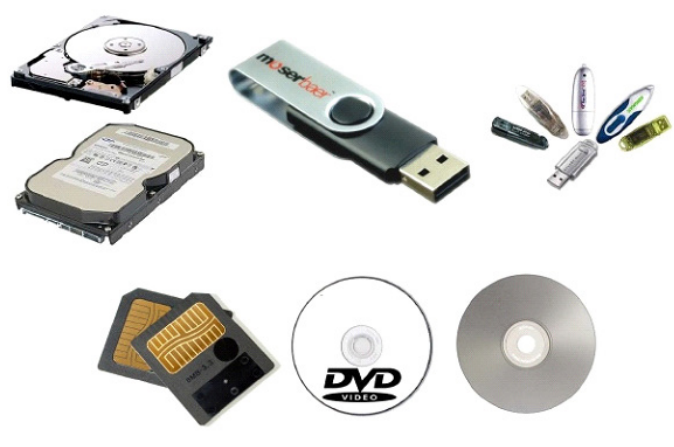

*Periféricos de armazenamento.33*

### **SOFTWARE**

Software é um agrupamento de comandos escritos em uma linguagem de programação<sup>34</sup>. Estes comandos, ou instruções, criam as ações dentro do programa, e permitem seu funcionamento.

Um software, ou programa, consiste em informações que podem ser lidas pelo computador, assim como seu conteúdo audiovisual, dados e componentes em geral. Para proteger os direitos do criador do programa, foi criada a licença de uso. Todos estes componentes do programa fazem parte da licença.

A licença é o que garante o direito autoral do criador ou distribuidor do programa. A licença é um grupo de regras estipuladas pelo criador/distribuidor do programa, definindo tudo que é ou não é permitido no uso do software em questão.

Os softwares podem ser classificados em:

*-que-servem-e-que-tipos-existem*

*32 https://almeida3.webnode.pt/trabalhos-de-tic/dispositivos-de-entrada-e-saida*

*33 https://www.slideshare.net/contatoharpa/perifricos-4041411 34 http://www.itvale.com.br*

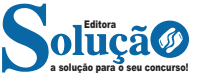

**– Software de Sistema:** o software de sistema é constituído pelos sistemas operacionais (S.O). Estes S.O que auxiliam o usuário, para passar os comandos para o computador. Ele interpreta nossas ações e transforma os dados em códigos binários, que podem ser processados

**– Software Aplicativo:** este tipo de software é, basicamente, os programas utilizados para aplicações dentro do S.O., que não estejam ligados com o funcionamento do mesmo. Exemplos: Word, Excel, Paint, Bloco de notas, Calculadora.

**– Software de Programação:** são softwares usados para criar outros programas, a parir de uma linguagem de programação, como Java, PHP, Pascal, C+, C++, entre outras.

**– Software de Tutorial:** são programas que auxiliam o usuário de outro programa, ou ensine a fazer algo sobre determinado assunto.

**– Software de Jogos:** são softwares usados para o lazer, com vários tipos de recursos.

**– Software Aberto:** é qualquer dos softwares acima, que tenha o código fonte disponível para qualquer pessoa.

Todos estes tipos de software evoluem muito todos os dias. Sempre estão sendo lançados novos sistemas operacionais, novos games, e novos aplicativos para facilitar ou entreter a vida das pessoas que utilizam o computador.

#### **REDES**

Uma rede de computadores é formada por um conjunto de módulos processadores capazes de trocar informações e compartilhar recursos, interligados por um sistema de comunicação (meios de transmissão e protocolos)<sup>35</sup>.

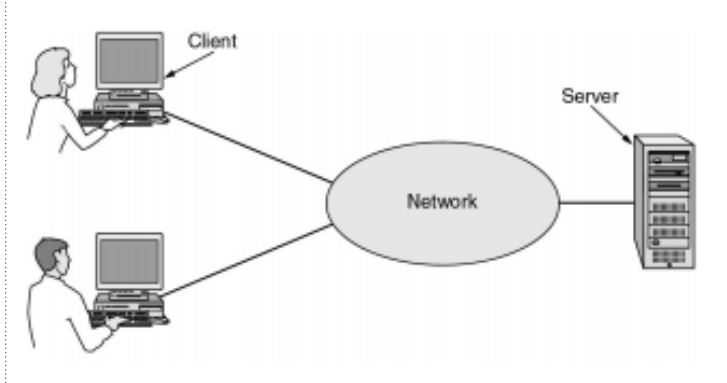

As redes de computadores possuem diversas aplicações comerciais e domésticas.

As aplicações comerciais proporcionam:

– Compartilhamento de recursos: impressoras, licenças de software, etc.

– Maior confiabilidade por meio de replicação de fontes de dados

– Economia de dinheiro: telefonia IP (VoIP), vídeo conferência, etc.

– Meio de comunicação eficiente entre os empregados da empresa: e-mail, redes sociais, etc.

*35 NASCIMENTO, E. J. Rede de Computadores. Universidade Federal do Vale do São Francisco.*

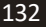